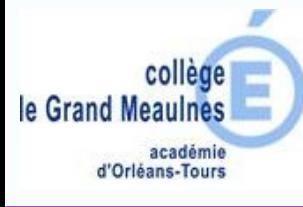

La brique "Mon CDI" permet de consulter le portail documentaire du CDI : esidoc. Il permet aussi de réserver directement des documents (romans, BD, revues, mangas...).

Connectez-vous sur Chercan et saisissez vos identifiants http://www.chercan.fr

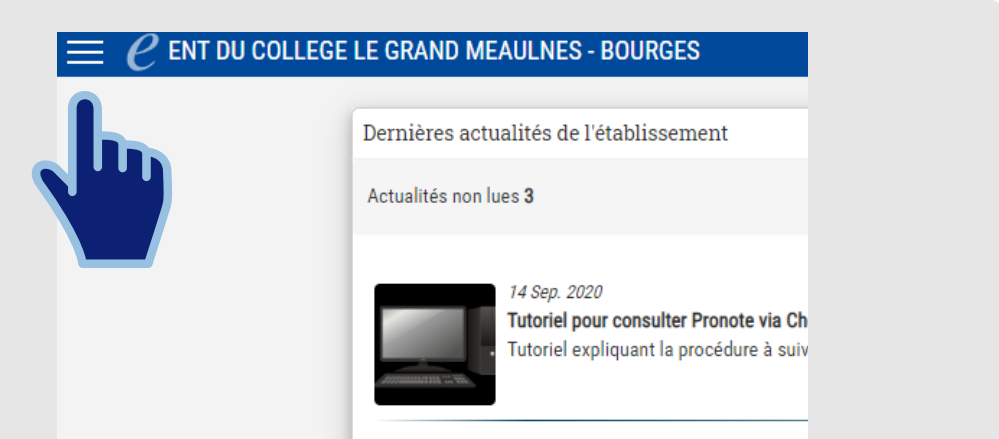

Une fois connecté, cliquez sur le menu en haut à gauche

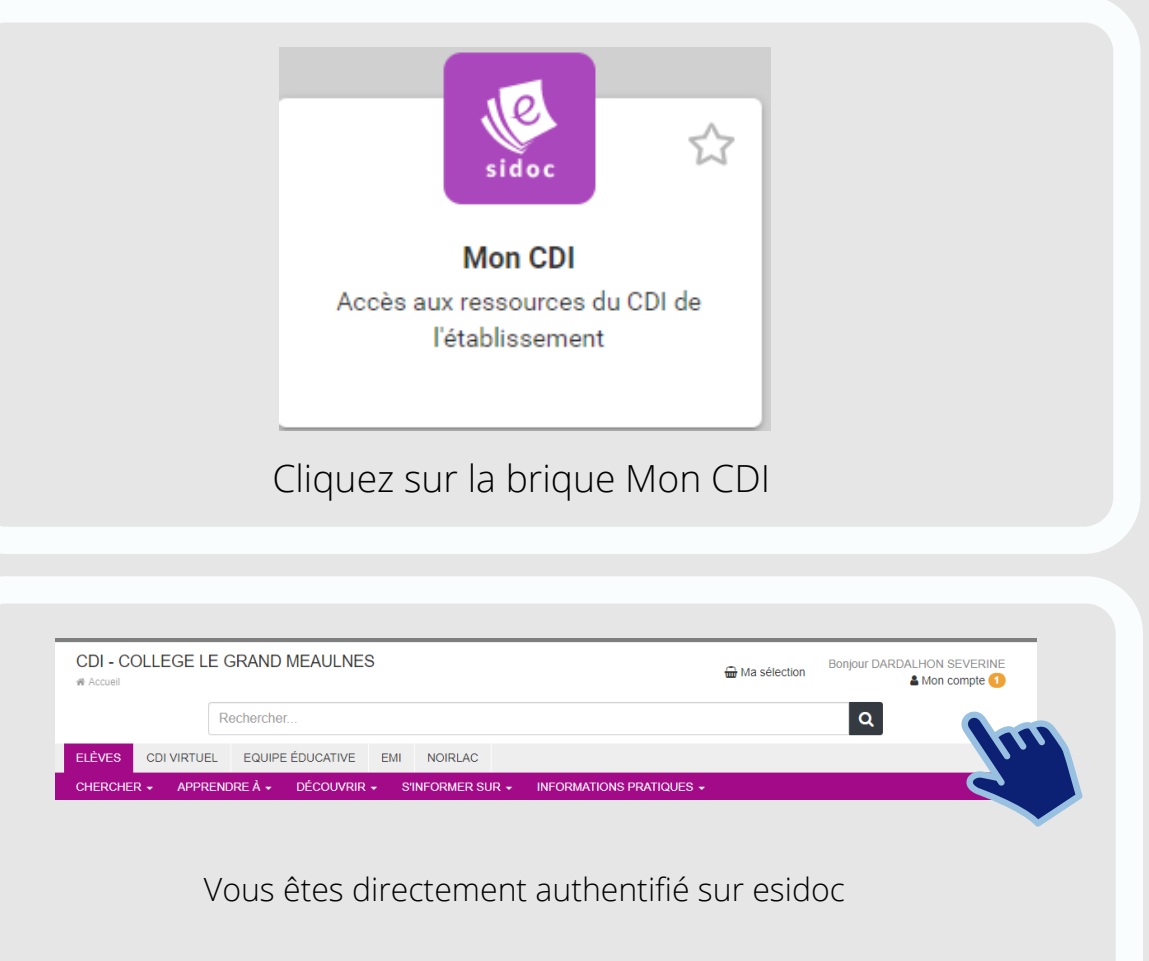

**Depuis la rubrique Mon compte on peut consulter ses prêts en cours et ses réservations.**

**Esidoc** Réserver un<br>S document

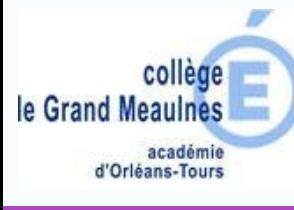

 $| \mathbf{Q} |$ Rechercher. Pour rechercher un document on utilise la barre de recherche, on saisit soit le titre, l'auteur ou un mot-clé. Affiner la recherche par Type de document Revues, journaux, magazines  $(189)$ Si il y a un trop grand Livres (55) Vidéos (4) nombre de documents on Cédéroms (3) peut filtrer par type de Autres (2) document, date de Dates de publication publication, auteur, sujet... 2020 (10)  $2019(17)$ 2018 (22) Japop' : tout sur la culture japonaise Mathieu Rocher Publié en 2019 par La Martinière jeunesse Tout sur la pop culture japonaise. Comment écrire un scénario qualités requises pour faire un bon mangaka ? Comment se co Note moyenne des lecteurs: 4.2 (5 commentaires) Une fois le document choisi on clique LIVRE

Localiser le document

sur Localiser le document, si le fond est vert cela signifie que le document n'est pas déja emprunté.

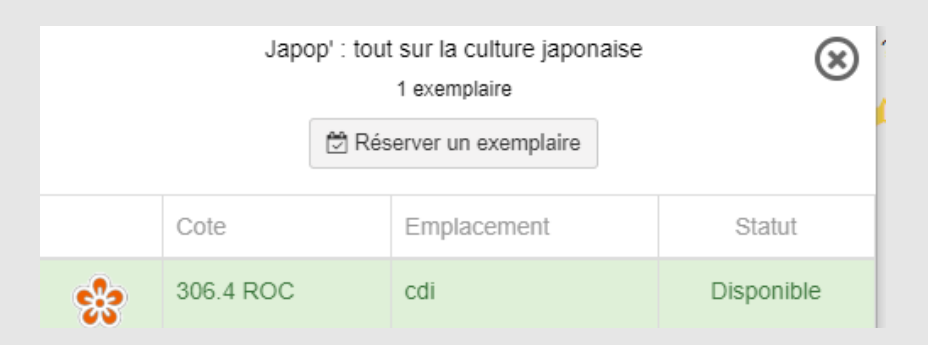

Et on clique sur Réserver un exemplaire.

**Esidoc** Réserver un<br>S document

**Page 2/2**